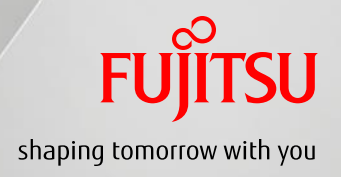

# FUJITSU Server PRIMEQUEST 3000シリーズ

## Linux導入ガイド

## ~Red Hat Enterprise Linux編~

## 目次

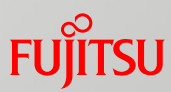

## はじめに 1. Linux導入の概要 2. 事前準備

- 3. Linuxのインストール
- 4. Linuxインストール後の作業

はじめに(読み方)

## ■本書の読み方

#### ■本書の内容

PRIMEQUEST 3000シリーズにRed Hat Enterprise Linux(RHEL)を導入して使用 される方を対象に、OSのインストール、留意事項などについて記載しています。 操作方法の詳細については、 PRIMEQUEST 3000シリーズ本体およびRHELのマ ニュアルを参照してください。

#### ■ガイドの位置づけ

PRIMEQUEST 3000シリーズのガイドの位置づけです(RHEL使用時)。

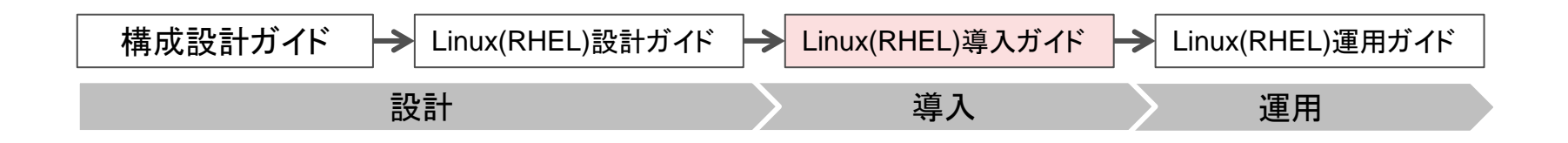

はじめに(参照マニュアル)

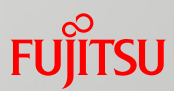

#### ■参照マニュアル

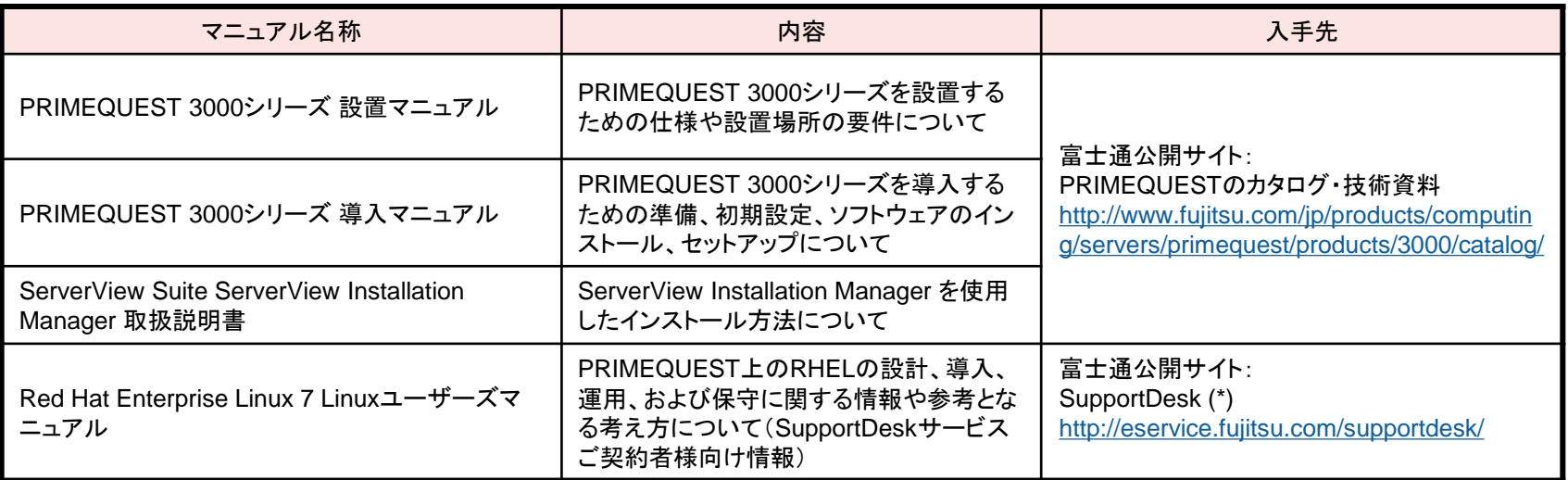

(\*) 参照するにはSupportDesk契約が必要です。

#### ■本文中の記号

#### 本文中に記載されている記号には、次のような意味があります。

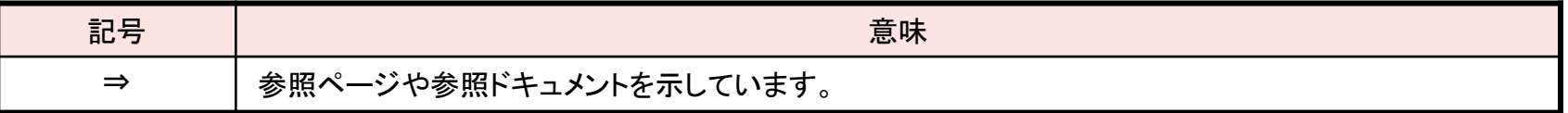

## はじめに(略称)

## ■本文中の略称

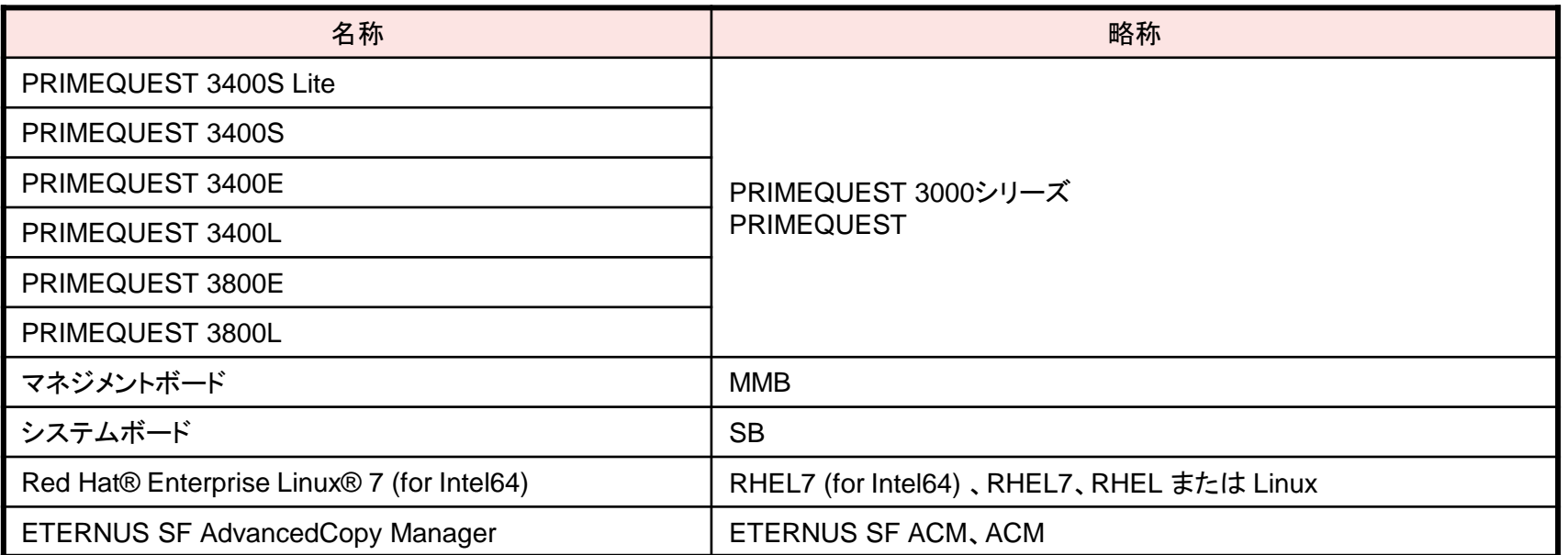

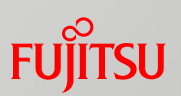

## はじめに(略称)

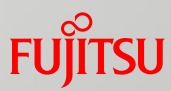

#### ■本文中の略称

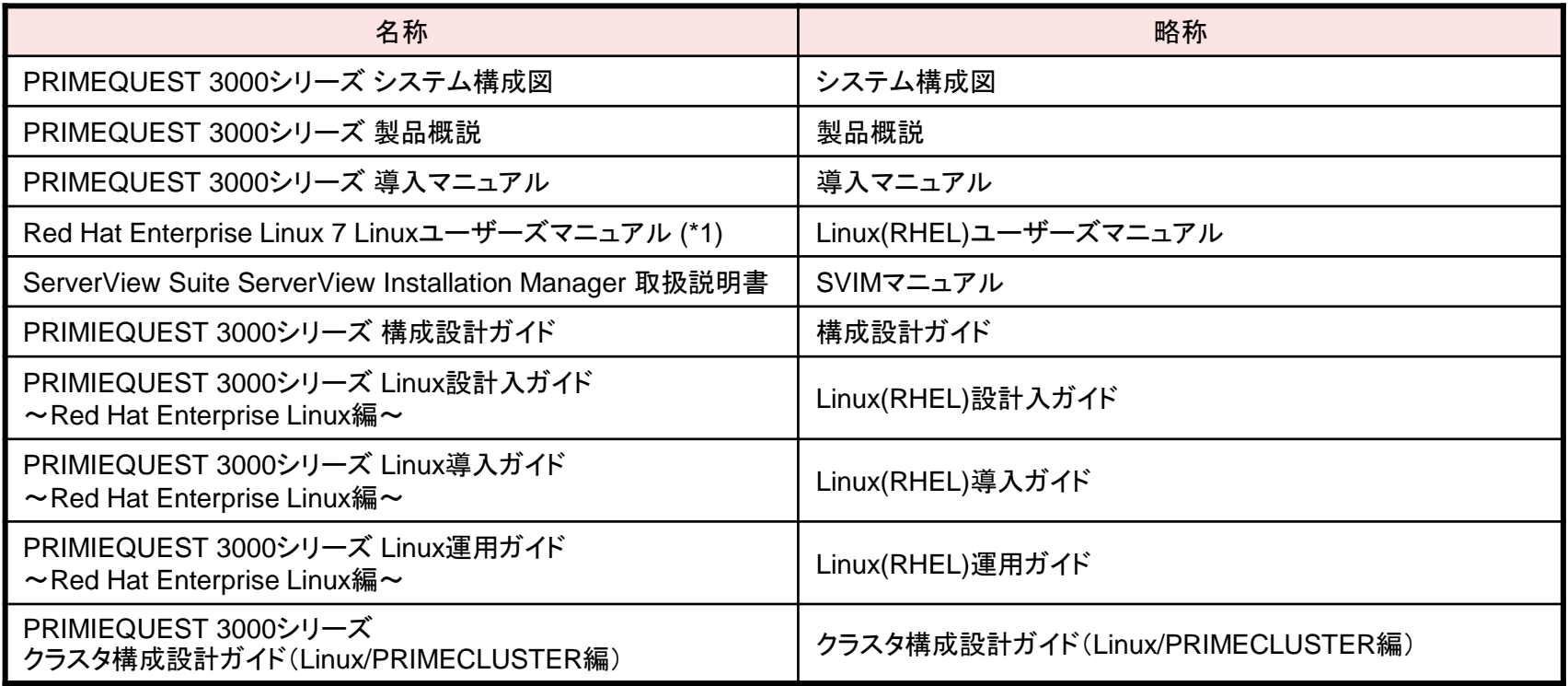

(\*1) 参照するにはSupportDesk契約が必要です。

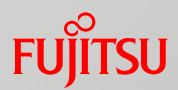

## ■ 保守サービスについて

富士通では、お客様に安心してRed Hat Enterprise Linuxを使用していただくために、有償サ ポートサービス (SupportDesk Standard) を御用意しております。有償サポートサービスでは、 Red Hat Enterprise Linuxに関する御質問、インストールや運用の際に発生する疑問やトラブ ルなどの問い合わせについて、富士通サポートセンター (OSC:One-stop Solution Center) で 一括対応いたします。

また、この有償サポートサービスには、Red Hat Enterprise Linux を利用するために必要なサ ブスクリプション(利用権)が含まれています。

※サブスクリプションは、Red Hat Enterprise Linux を利用する権利であり、Red Hat 社からインストールイメージ(ISOファイル形式)やセキュリティアップデート、その 他アップデートを入手するための権利を含みます。

Red Hat Enterprise Linuxの御利用に際しては、有償サポートサービスの御契約をお勧めしま す。

有償サポートサービス (SupportDesk Standard) については、以下をご覧ください。

<http://www.fujitsu.com/jp/services/infrastructure/service-desk/menu/standard/supportdesk-standard/linux/>

- Linux®は米国及びその他の国におけるLinus Torvaldsの登録商標です。
- Red Hat、Red Hat Enterprise Linuxは米国およびそのほかの国において登録されたRed Hat,Inc.の商標です。
- Intelは、アメリカ合衆国および/またはその他の国におけるIntel Corporationの商標です。
- PRIMECLUSTERは、富士通株式会社の登録商標です。
- その他、会社名と製品名はそれぞれ各社の商標、または登録商標です。

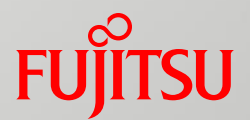

# 1. Linux導入の概要

Linux導入の概要について説明します。 詳細は以下のマニュアルを参照してください。

- ■『導入マニュアル』
- ■『SVIMマニュアル』

<span id="page-7-0"></span>■『Linux(RHEL)ユーザーズマニュアル』

## 1.1 導入の流れ

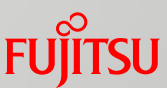

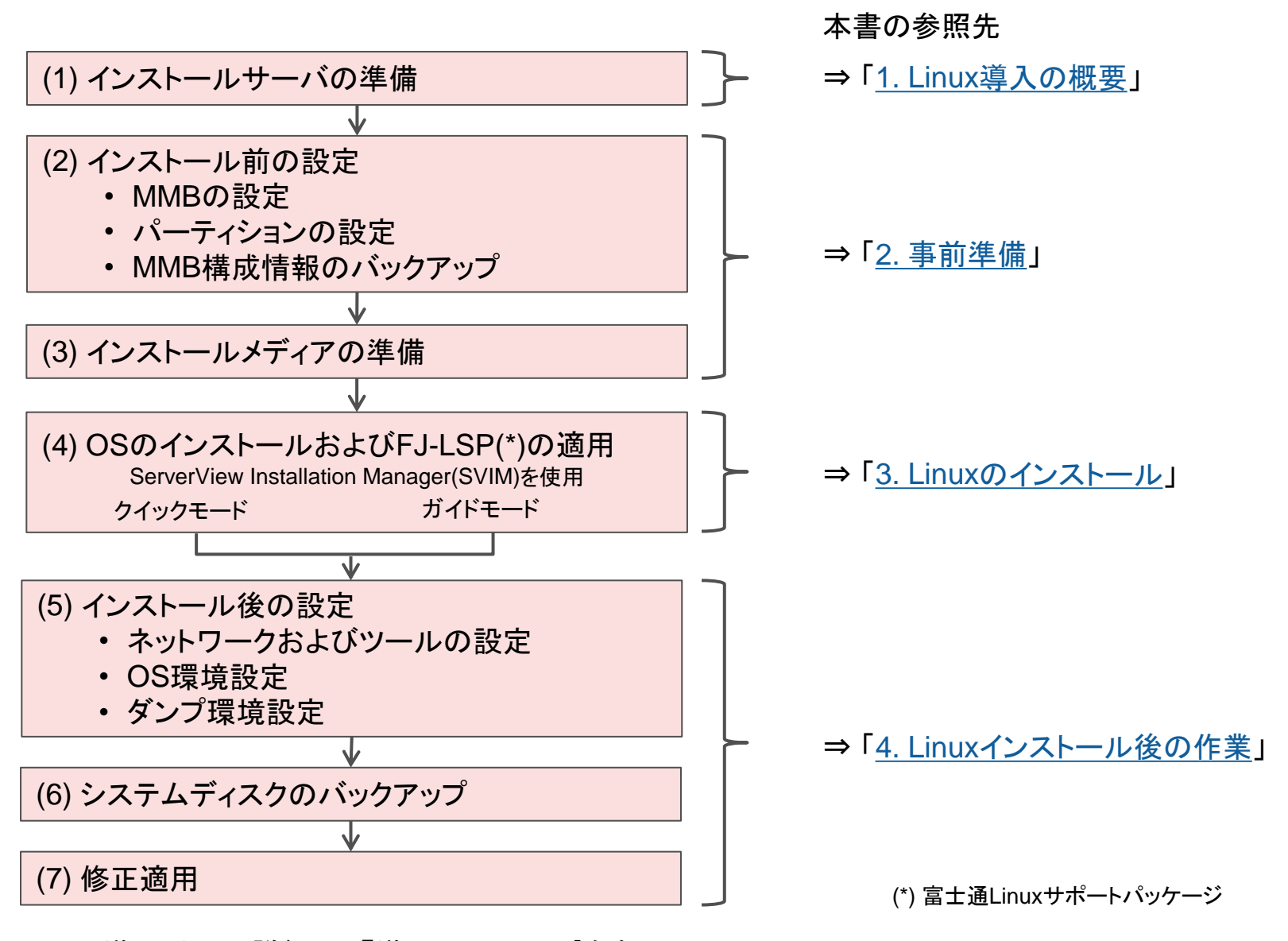

⇒ 導入手順の詳細は、『導入マニュアル』を参照

## 1.2 ServerView Installation Managerの特長

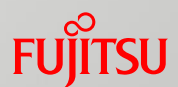

OSのインストールには、ServerView Installation Manager (SVIM) を使用

- HDDのRAID構築を自動化
- 最適ドライバをインストール
- 運用に有効なソフトウェアの自動インストールをサポート
- クイックモードとガイドモードの2つから選択が可能

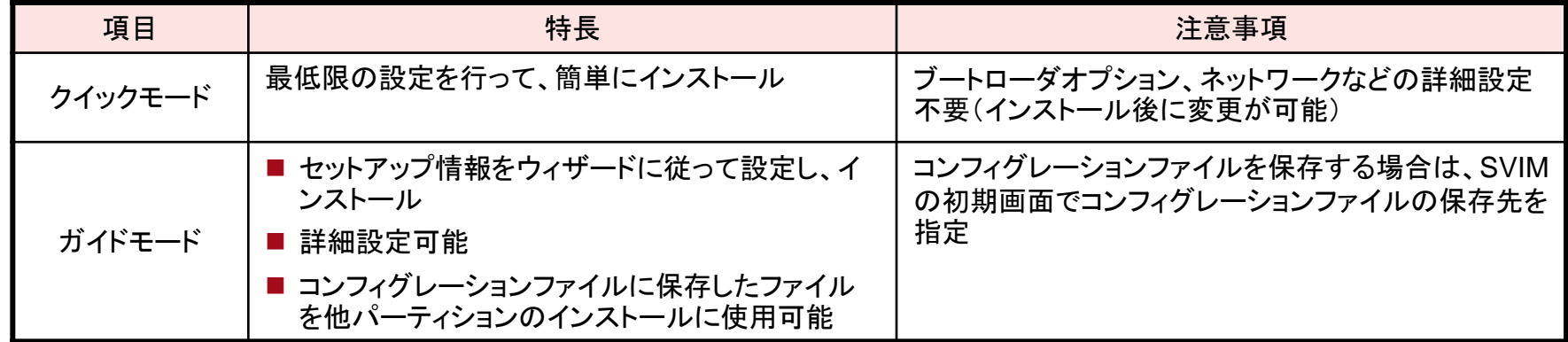

⇒詳細は、『SVIMマニュアル』の「2. 概要とクイックステップガイド」を参照

SVIMを使用する場合は、必ず「ServerView Suite留意事項一覧」をあわせて参照してください 「ServerView Suiteマニュアル」-「サポート情報」

[http://www.fujitsu.com/jp/products/computing/servers/primequest/products/3000/catalog/manual/svs/](http://www.fujitsu.com/jp/products/computing/servers/primequest/products/2000/catalog/manual/svs/)

1.3 インストールサーバ準備のポイント

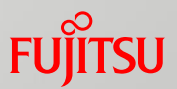

#### ■設置準備

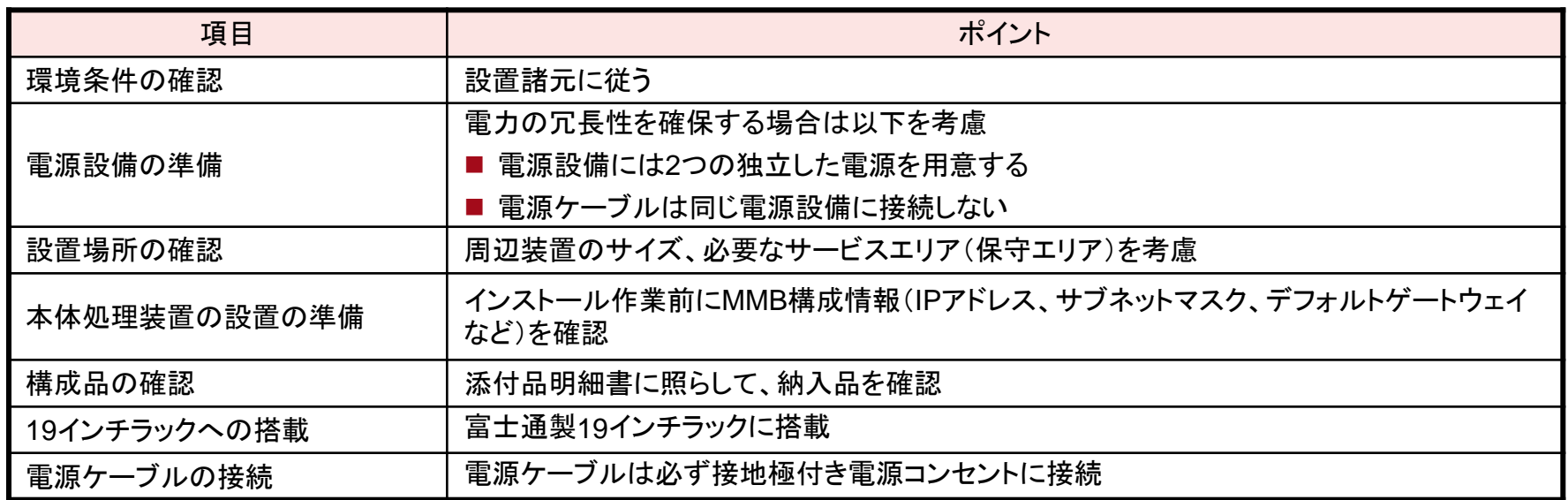

⇒ 詳細は、『設置マニュアル』、『導入マニュアル』の「第2章 本体装置の設置準備」を参照

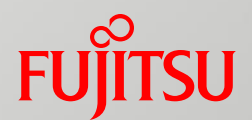

## 2. 事前準備

Linuxインストール前に必要な準備について説明します。 詳細は以下のマニュアルを参照してください。

■『導入マニュアル』

<span id="page-11-0"></span>■『Linux(RHEL)ユーザーズマニュアル』

2.1 OSインストール前にする作業

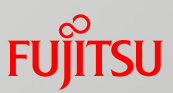

## ■本体処理装置の設定

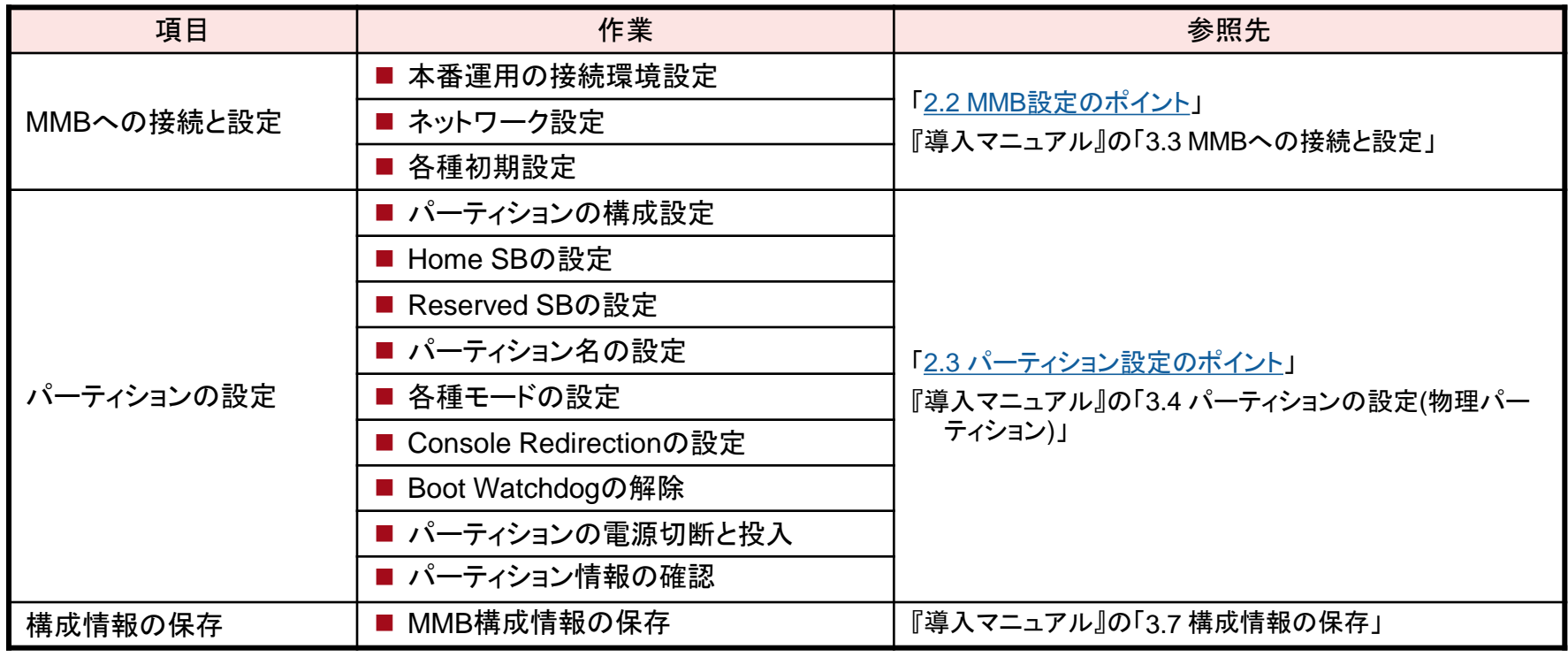

#### ■必要メディアの準備

⇒ 「[2.4](#page-15-0) [必要メディアの準備](#page-15-0)」を参照

## 2.2 MMB設定のポイント

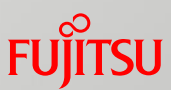

■ 初期アカウント (Administrator) のパスワード

「User Name」および「Password」は、担当保守員からの引継ぎ後、必ず変更 する

## ■ネットワーク設定

■管理LANに接続するMMB#0とMMB#1の物理IPアドレスと仮想IPアドレス は、同一サブネットに設定する

## ■ 日付と時刻の設定

安定したNTP運用をするために、NTPサーバを複数台(3台以上を推奨)指定 する

#### <span id="page-13-0"></span>⇒ 詳細は、『導入マニュアル』の「MMBへの接続と設定」を参照

2.3 パーティション設定のポイント

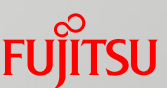

- パーティションを構築する前に決めておくこと
	- パーティションの数
	- パーティション名
	- パーティション構成
	- Home SB
	- ブートやコントロール など

⇒詳細は、『構成設計ガイド』の「ハードウェアパーティション設計のポイント」、 『導入マニュアル』の「パーティションの設定(物理パーティション)」を参照

■ Console Redirectionの設定

管理LANと同一のサブネットを割り当てること

⇒詳細は、『運用管理マニュアル』の「PRIMEQUEST 3000シリーズ内のIPアドレス」を参照

■ Boot Watchdogの解除

OSをインストールする前に、Boot Watchdogを解除すること

解除方法については以下を参照

<span id="page-14-0"></span>⇒ 『運用管理マニュアル』の「パーティションの自動再起動条件の設定」

## 2.4 必要メディアの準備 (1/2)

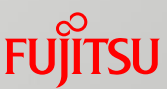

## ■ 構築作業に必要なメディアの入手先、入手方法

■ LinuxのディストリビューションおよびFJ-LSP

#### イメージファイルをダウンロードし、インストールメディアを作成

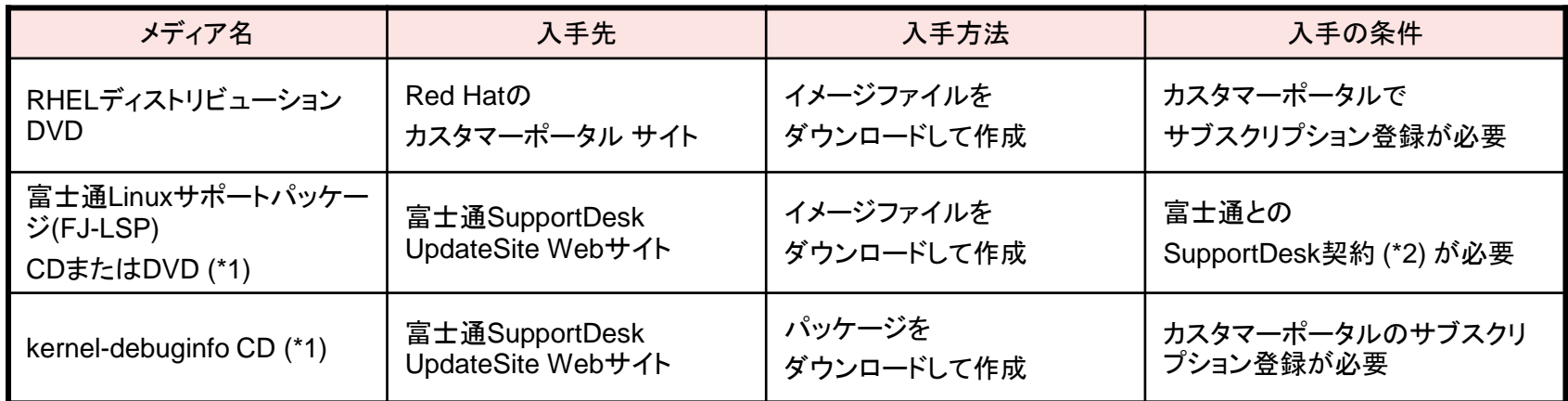

(\*1) 添付ソフトや追加パッケージのインストールを行う

(\*2) Linuxの有償サポートや有償サービスを契約いただく(詳細は担当営業員まで御相談ください)

<span id="page-15-0"></span>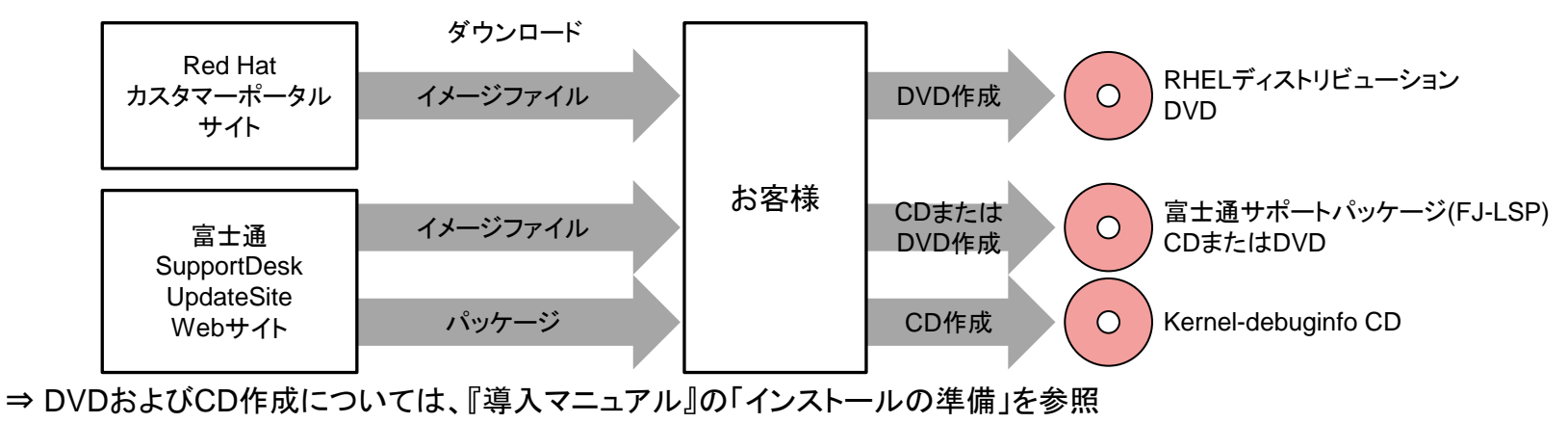

2.4 必要メディアの準備 (2/2)

**FUJITSU** 

■ ハードウェア添付ソフト

「ServerView Suite」(ハードウェアに標準添付)により提供

- ■最新の集約パッチ
	- SupportDesk契約により入手

(Linux高信頼ツールの最新版を集約)

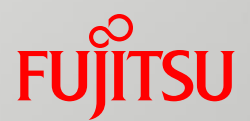

# 3. Linuxのインストール

Linuxおよび添付ソフトのインストールについて説明します。 詳細は以下のマニュアルを参照してください。

- ■『導入マニュアル』
- <span id="page-17-0"></span>■『Linux(RHEL)ユーザーズマニュアル』

## 3.1 インストールのポイント

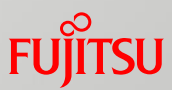

## ■ SVIMでインストールされるツール

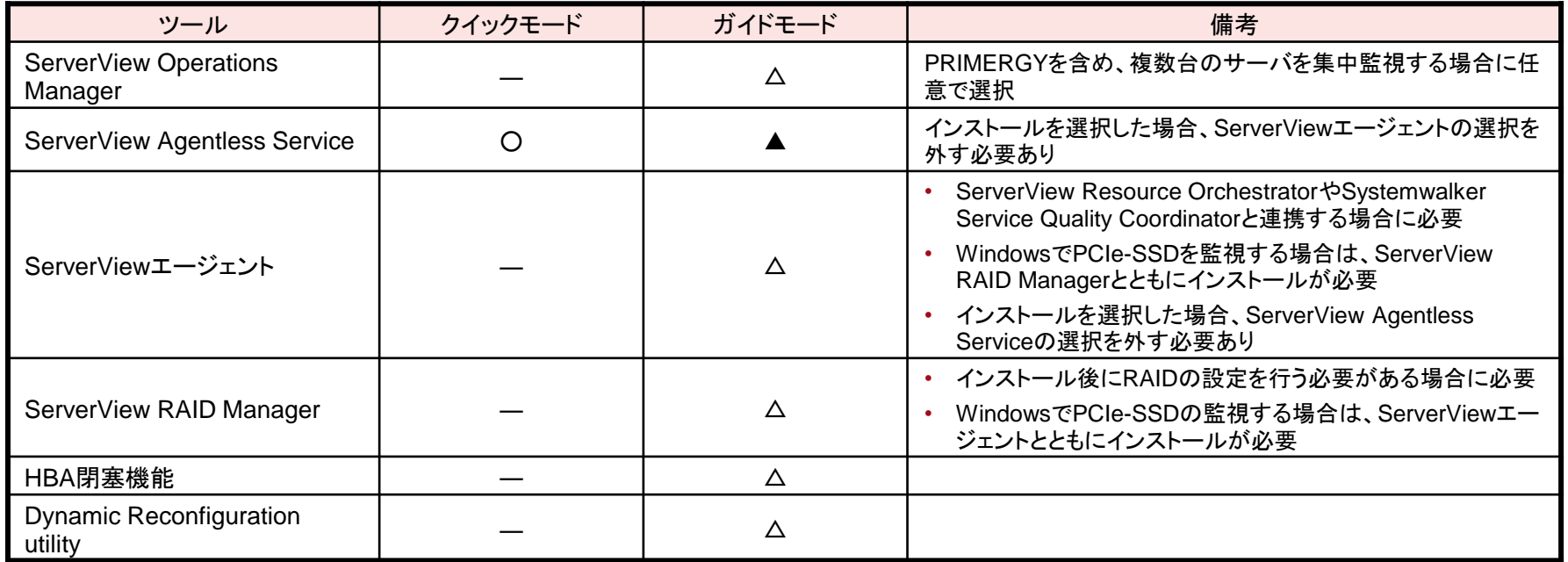

○:自動でインストールされる

△:インストールする場合、選択が必要。デフォルトで選択されていない

▲:インストールする場合、選択が必要。デフォルトで選択されている

-:手動でインストールする

(\*1) インストールが不要な場合は何もセットせずに進める

⇒インストールの詳細は、『導入マニュアル』を参照

FJ-LSPの詳細およびOS環境構築については、『Linux(RHEL)ユーザーズマニュアル』を参照

3.2 追加パッケージインストールのポイント

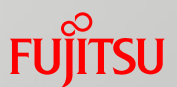

#### SVIMのガイドモードでインストールする場合、以下が可能

- ディストリビューションに含まれるパッケージのインストール 「パッケージ選択」画面でインストールするパッケージの選択が可能
- 追加インストール 業務上必要なパッケージがインストールされていない場合は、該当するパッケージを追加 でインストールすることが可能 「個別パッケージ」項目に追加インストールパッケージの一覧があり、選択することにより 追加できる
- 留意事項

パッケージを追加するには、事前に富士通でサポート対象のパッケージか確認する

#### ⇒詳細は、『SVIMマニュアル』を参照

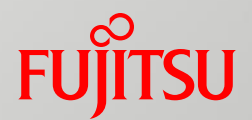

# 4. Linuxインストール後の作業

Linuxインストール後の作業について説明します。 詳細は以下のマニュアルを参照してください。

■『導入マニュアル』

<span id="page-20-0"></span>■『Linux(RHEL)ユーザーズマニュアル』

4.1 OSインストール後の作業

## **FUJITSU**

## ■インストール後の設定作業

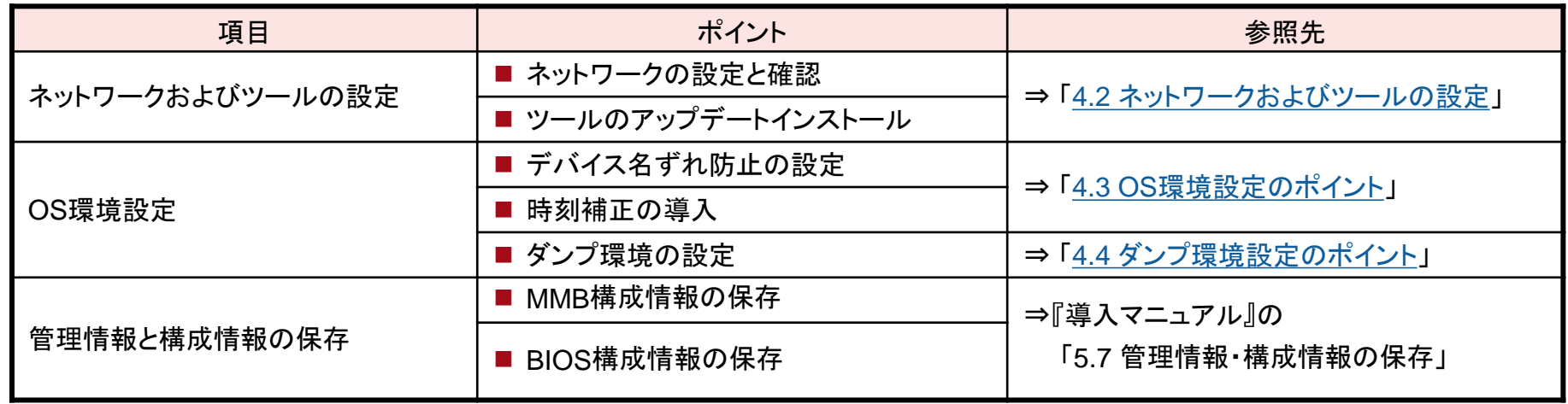

## ■OSの修正適用

⇒「[修正適用のポイント」](#page-26-0)を参照

4.2 ネットワークおよびツールの設定

- ■設定事項と確認事項
	- ■インターナルLANの設定
	- 管理LANの設定確認
	- SELinux機能の設定確認
	- ■ファイア一ウォール機能の確認(ポートの開放)
	- ■パーティションからのトラップ送信先の設定
	- 管理LAN IPアドレスの設定
	- 複製ディスク使用時のSNMP設定

<span id="page-22-0"></span>⇒ 詳細は、『導入マニュアル』の「OSのインストール後に実施する作業」を参照

**FUJITSU** 

## 4.3 OS環境設定のポイント

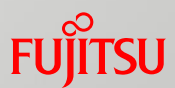

## ■デバイス名ずれ防止の設定

ハードウェア故障などの原因によるデバイス名ずれの防止設定をする

⇒詳細は、『Linux(RHEL)ユーザーズマニュアル』を参照

## ■ 時刻補正の導入

長期運用では時刻ずれが生じるため、定期的にシステム時計でハードウェア時 計を補正することを推奨

※システムの運用中は、システム時計、ハードウェア時計とも独自に 計時され、同期しない

⇒詳細は、『Linux(RHEL)設計ガイド』の「時刻補正のポイント」を参照

## ■ファイルシステム設定やマウント設定など

SVIMやFJ-LSPでは、運用に必要な様々なOS設定を自動で実施する

<span id="page-23-0"></span>⇒詳細は、SVIMに添付のREADME、およびFJ-LSPに添付のREADMEを参照

## 4.4 ダンプ環境設定のポイント (1/2)

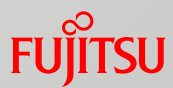

## ■ダンプ機能の概要

#### ■ kdump機能 RHELの標準ダンプ機能 運用中に異常が発生した場合に、メモリの内容を採取

■ sadump機能 PRIMEQUEST固有のダンプ機能 kdump機能でダンプが採取できない状態やダンプ採取に失敗した場合に、 メモリの内容を採取

## ■ダンプ使用領域の設計

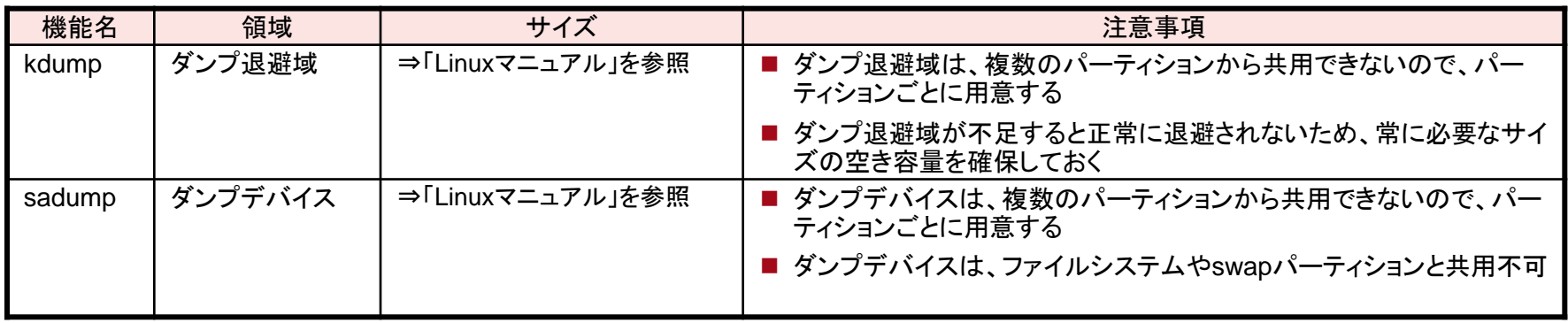

<span id="page-24-0"></span>⇒ダンプ機能については、『Linux(RHEL)ユーザーズマニュアル 』を参照

## 4.4 ダンプ環境設定のポイント (2/2)

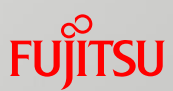

## ■ダンプ採取の注意点

■ PRIMECLUSTER GDをインストールする場合、以下の領域は PRIMECLUSTER GDの管理対象外にする

• sadump用のダンプデバイス

• kdump用のダンプ退避域

■ ダンプデバイスを作成すると、ダンプデバイスが初期化される 初期化に必要な時間は、選択したディスクまたはパーティションの大きさにより異なる ■ ETERNUS上のデバイスをダンプデバイスに設定する場合、事前にUEFIドラ

イバの設定が必要

⇒詳細は、『PRIMEQUEST 3000シリーズ SANブート環境構築マニュアル』を参照

4.5 修正適用のポイント

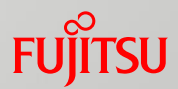

#### ■修正の適用

- ■最新のOS環境にする
- ■修正適用前にシステムボリュームのバックアップを実施しておく

■修正の種類

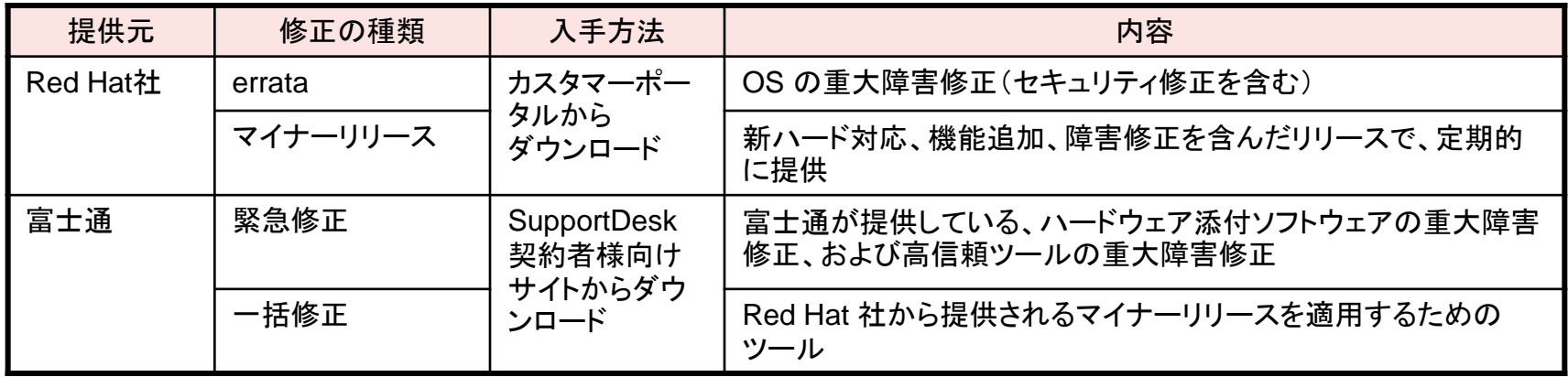

<span id="page-26-0"></span>⇒詳細は、『Linux(RHEL)ユーザーズマニュアル』』の「修正適用の概要」を参照

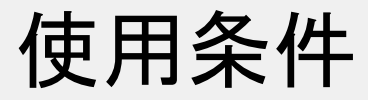

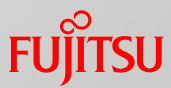

#### ■著作権・商標権・そのほかの知的財産権について

コンテンツ(文書・画像・音声など)は、著作権・商標権・そのほかの知的財産 権で保護されています。本コンテンツは、個人的に使用する範囲でプリントア ウトまたはダウンロードできます。ただし、これ以外の利用(御自分のページへ の再利用やほかのサーバへのアップロードなど)については、当社または権利 者の許諾が必要となります。

■ 保証の制限

本コンテンツについて、当社は、その正確性、商品性、御利用目的への適合 性などに関して保証するものではなく、その御利用により生じた損害について、 当社は法律上のいかなる責任も負いかねます。本コンテンツは、予告なく変 更・廃止されることがあります。 不明な点は、「本製品のお問い合わせ」 (<http://www.fujitsu.com/jp/products/computing/servers/primequest/contact/>) より お尋ねください。

無断転載を禁じます。

# FUJITSU

shaping tomorrow with you